## **WikingPlausi**

Die WikingPlausi ist eine Plausibilitätsprüfung für alle Jahresabschlüsse der Landwirtschaft und des Gartenbaus. Sie basiert auf dem Protokoll des vom Bundesministerium für Ernährung und Landwirtschaft herausgegebenen Programms WinPlausi zur Prüfung von BMEL-Jahresabschlüssen.

Um das Tool WikingPlausi in Wiking nutzen zu können, ist eine Installation von WinPlausi zwingend erforderlich. Nach der Installation muss einmalig der Installationspfad in Wiking hinterlegt werden. Dies geschieht über System / Programmanpassung / userübergreifend:

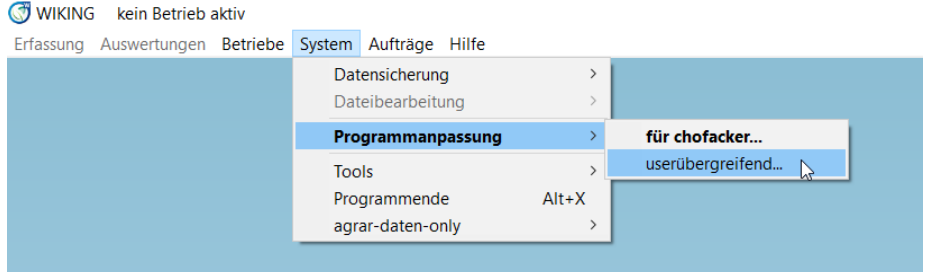

Wählen Sie oben rechts das WinPlausi Installationsverzeichnis und bestätigen Sie anschließend den Button ok:

 $\overline{1}$ 

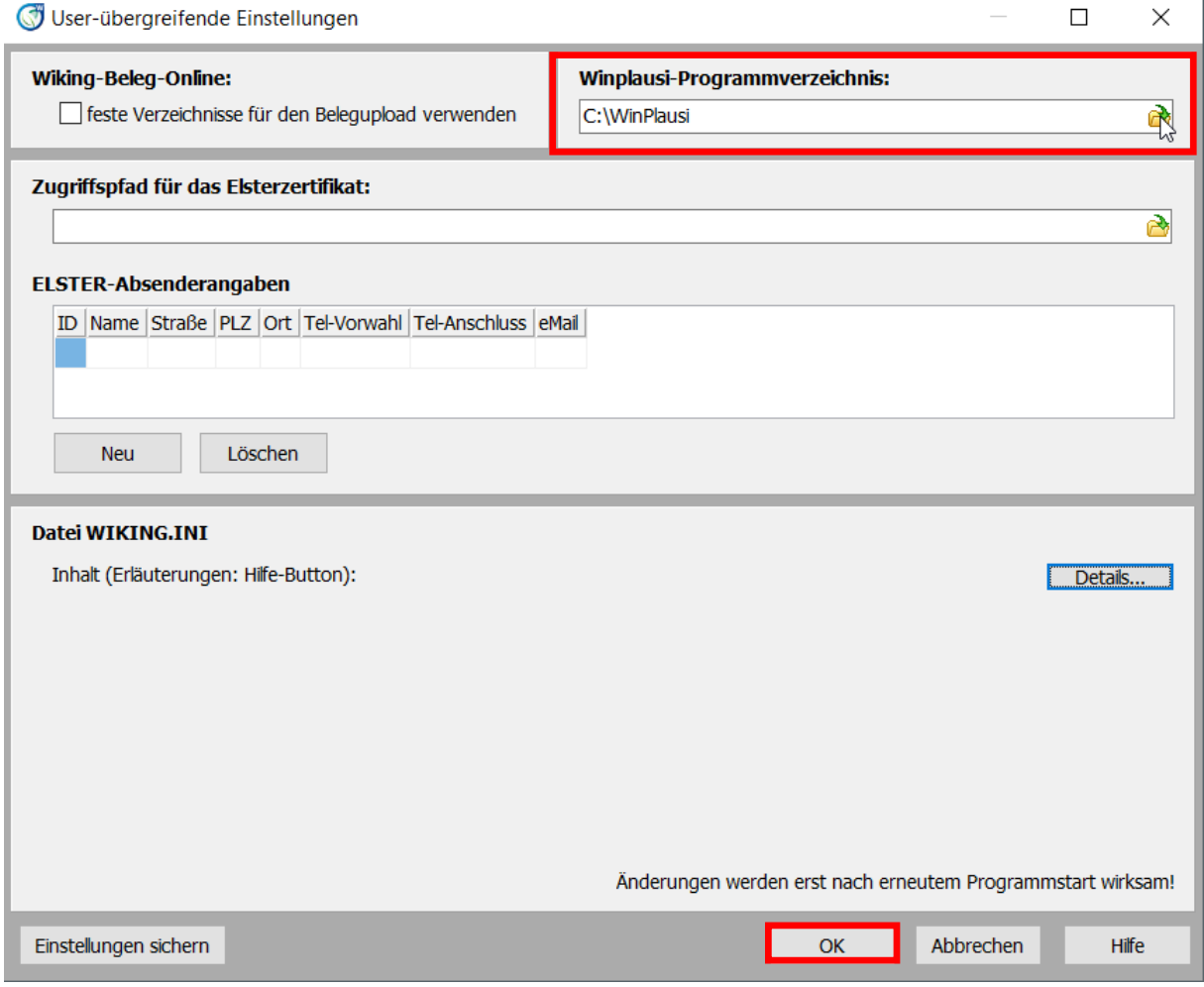

Die geänderten Einstellungen müssen gespeichert werden. Anschließend kann die WikingPlausi über den Menüpunkt System / Tools / WikingPlausi genutzt werden:

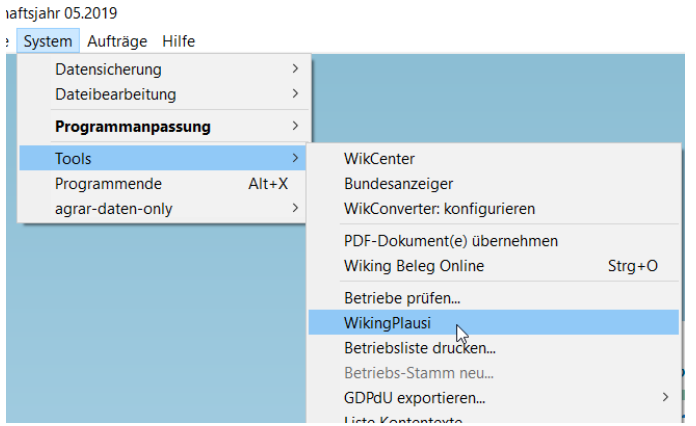

Nach der Prüfung erfolgt die Anzeige eines Protokolls, welches maximal 3 Kategorien enthält:

- 1. **Unplausibilitäten** müssen für die Freigabe als Agrarberichts-Testbetrieb bzw. Auflagenbetrieb zwingend richtig gestellt werden.
- 2. **Warnungen** sollten geprüft und ggf. überarbeitet werden.
- 3. **Hinweise** müssen nicht weiter bearbeitet werden und sind nur der Vollständigkeit halber mit aufgeführt.

Die einzelnen Meldungen enthalten folgende Abschnitte:

Strukturdaten / Zusatzangaben <-> Betriebsflächen: 0043.003 (\*\*\*) Betrieb mit forstwirtschaftlich genutzter Fläche laut Betriebsflächen, aber kein Vergleichswert forstwirtschaftliche Nutzung (KZ 405, 406) eingetragen.

- Den in Wiking betroffenen Bereich (hier Strukturdaten / Zusatzangaben bzw. Betriebsflächen)
- Die Fehlernummer (hier 00043.003)
- Die Fehlerkategorie (hier \*\*\*)
- Den Text mit Beschreibung der Unplausibilität und Hinweisen zur Korrektur.

HINWEIS: Für die Abruferstellung mit Freigabe als Testbetrieb oder als Auflagenbetrieb im Auswertungsauftrag dürfen die Betriebe keine Unplausibilitäten enthalten.